# **ISLE OF MAN BANK &**

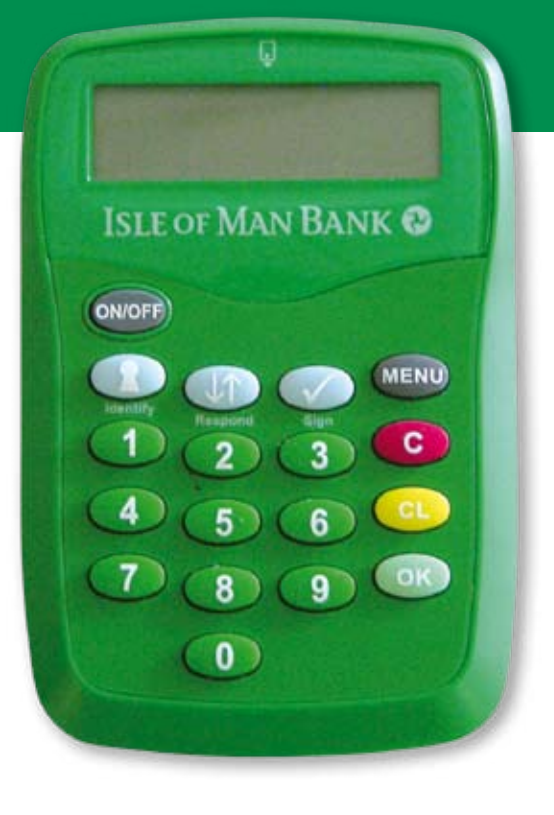

# Card-Reader Security for online banking Instructions for use

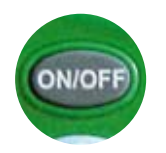

# On/Off Button

Switches the Card-Reader on and off.

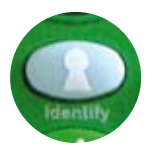

# Identify Button

You do not currently need to use this button for online banking.

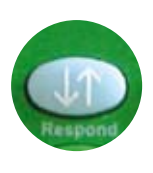

### Respond Button

Used to tell the Card-Reader you wish to start the process of authorising a transaction, such as crediting a new Standing Order.

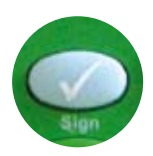

### Sign Button

You do not currently need to use this button for online banking.

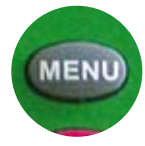

#### Menu Button Adjusts the screen contrast.

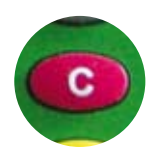

#### C Button

Deletes all the numbers displayed on the Card-Reader if you make a mistake.

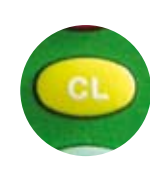

### CL Button

Deletes all the numbers displayed on the Card-Reader if you make a mistake.

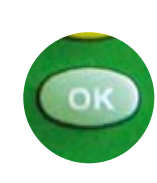

## OK Button You will be prompted to press

this button after you have entered requested information into the Card-Reader.

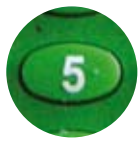

Numeric Buttons For entering numbers.

# **ISLE OF MAN BANK &**

# Authorising your transaction

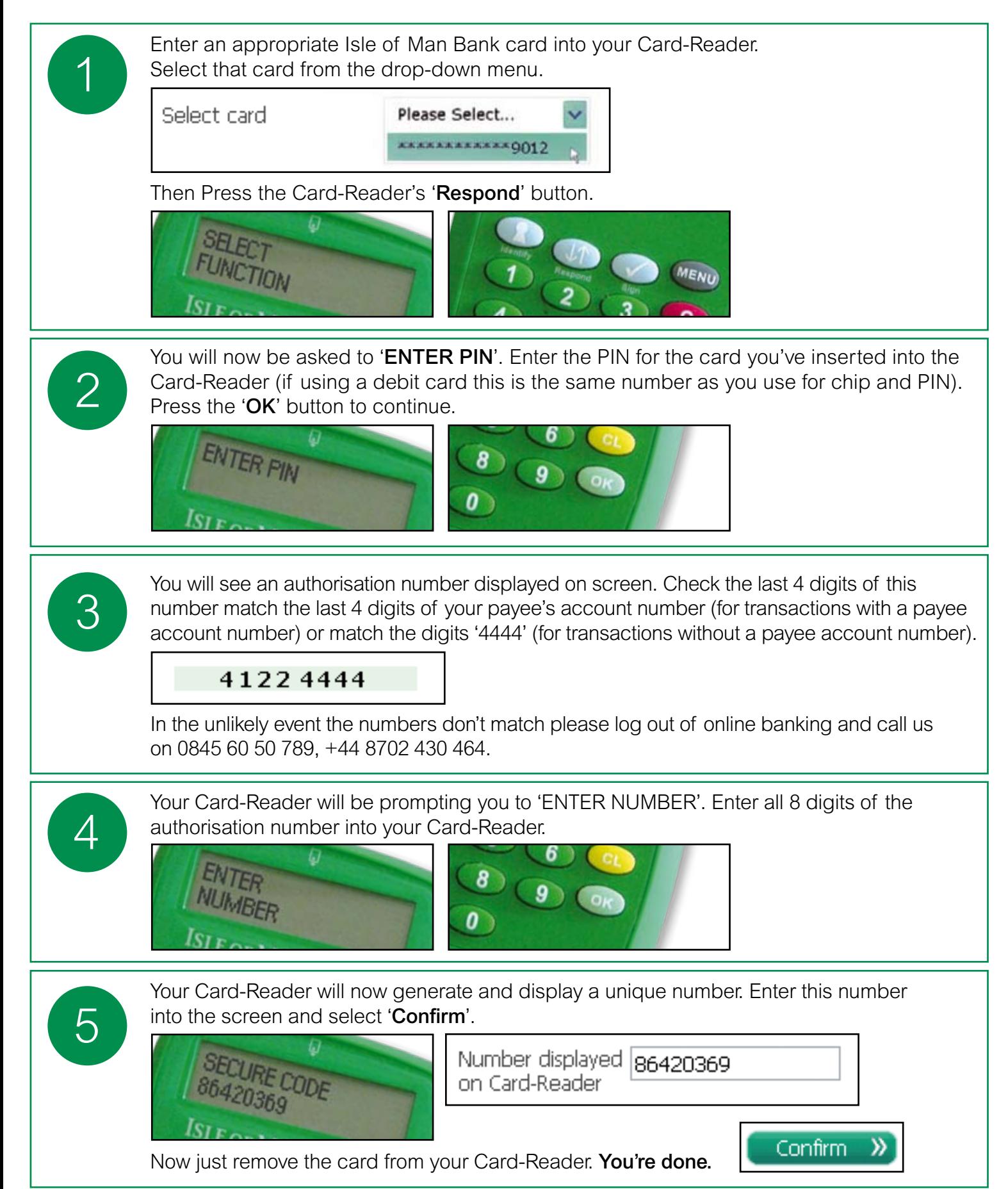